## EAC ИСО 9001

# **УНИВЕРСАЛЬНЫЙ ПРЕОБРАЗОВАТЕЛЬ ИНТЕРФЕЙСОВ**

# **«USB-RS»**

Руководство по эксплуатации

АЦДР.426469.053 РЭп

## СОДЕРЖАНИЕ

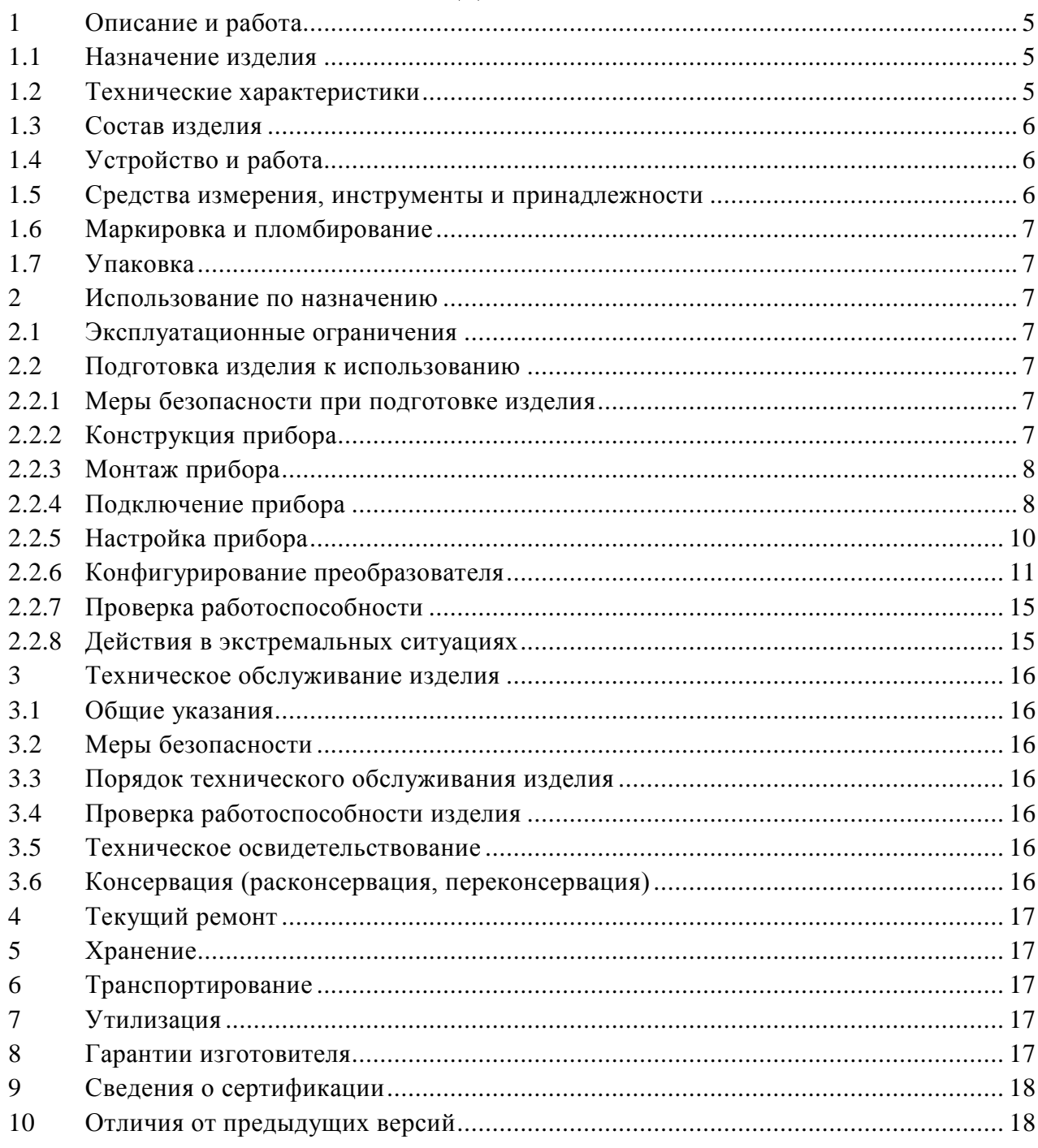

Настоящее руководство по эксплуатации (в дальнейшем РЭ) предназначено для изучения принципов работы и эксплуатации универсального преобразователя интерфейсов «USB-RS».

К обслуживанию допускается персонал, изучивший настоящее руководство. Все работы по монтажу, пуску, регулированию и обкатке должны проводиться с соблюдением требований действующей на месте эксплуатации нормативной документации.

Список принятых сокращений:

- ПИ преобразователь интерфейсов;
- ПК персональный компьютер;
- ПО программное обеспечение;
- ОС операционная система.

## **1 Описание и работа**

#### <span id="page-3-1"></span><span id="page-3-0"></span>**1.1 Назначение изделия**

1.1.1 Универсальный преобразователь интерфейсов «USB-RS» АЦДР.426469.053 предназначен для преобразования сигналов:

- а) интерфейса USB в сигналы:
- − интерфейса RS-485 с гальванической изоляцией;
- − интерфейса RS-232 с гальванической изоляцией;

− в уровни TTL с настраиваемым уровнем напряжения логики (5В / 3.3В) и гальванической изоляцией;

− интерфейса ТМ (чтение и эмуляция ключей).

б) интерфейса RS-232 в сигналы:

− интерфейса RS-485 (автоматическое управление передатчиком);

− в уровни TTL с настраиваемым уровнем напряжения логики (5В / 3.3В).

1.1.2 Область применения изделия – преобразование интерфейсов для настройки систем охранно-пожарной сигнализации, контроля доступа, видеонаблюдения, автоматического пожаротушения, а также для создания систем контроля и диспетчеризации объектов.

1.1.3 Электропитание ПИ осуществляется от USB-порта ПК или от внешнего сетевого адаптера 220В/5В, 0.5А (адаптер не входит в комплект поставки).

1.1.4 Универсальный преобразователь интерфейсов «USB-RS» работает в среде ОС Windows XP, 7, 8, 10, образуя виртуальный COM-порт.

1.1.5 Преобразователь рассчитан на круглосуточный режим работы.

1.1.6 Преобразователь интерфейсов «USB-RS» является восстанавливаемым, периодически обслуживаемым изделием.

#### <span id="page-3-2"></span>**1.2 Технические характеристики**

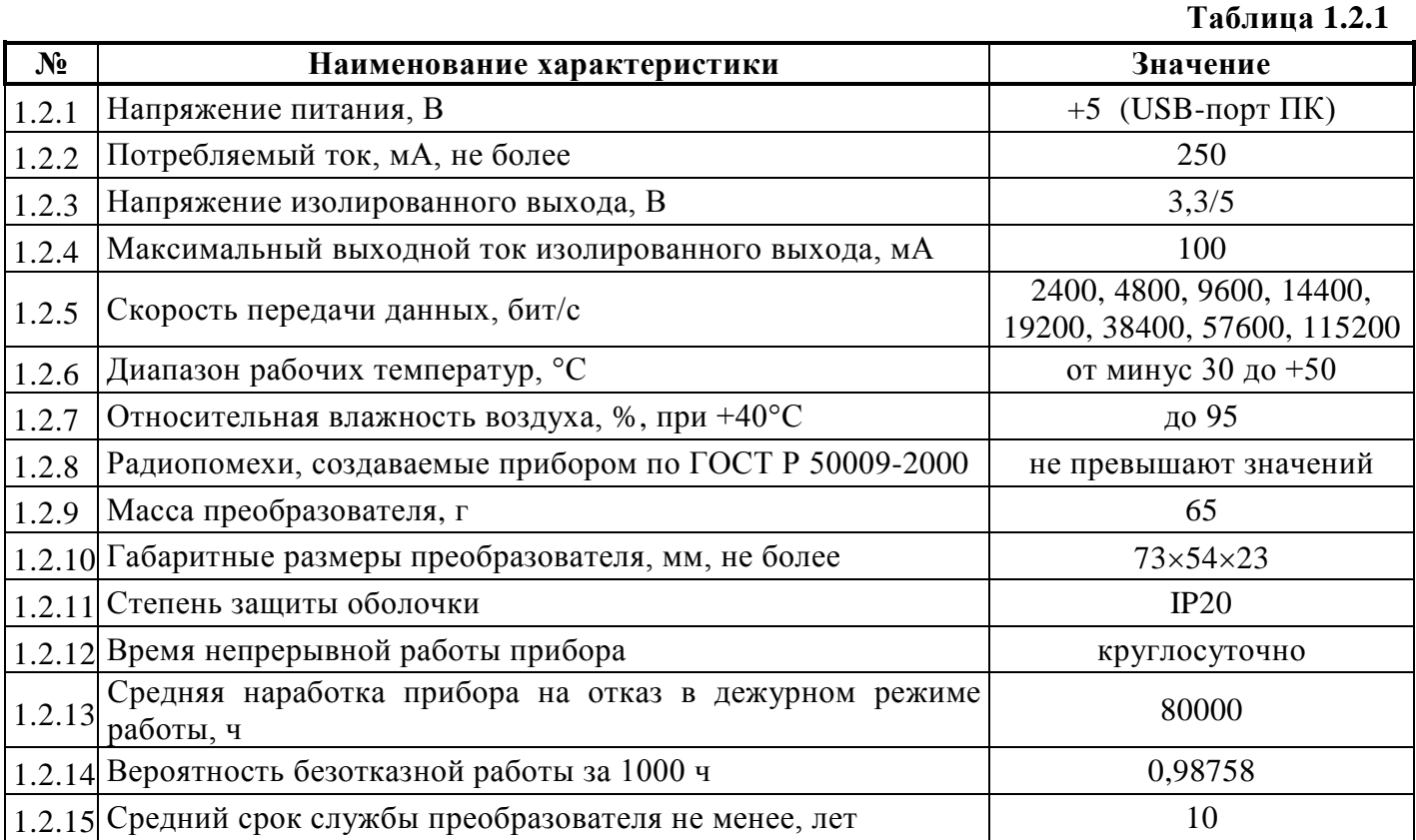

1.2.16 Прибор удовлетворяет нормам индустриальных радиопомех, установленным для оборудования класса Б по ГОСТ Р 51318.22.

1.2.17 По устойчивости к индустриальным радиопомехам прибор соответствует требованиям третьей степени жесткости по ГОСТ Р 50009.

#### <span id="page-4-0"></span>**1.3 Состав изделия**

Комплект поставки «USB-RS» соответствует Таблице 1.3.1.

**Таблица 1.3.1**

| Обозначение                                                                                             | <b>Наименование</b>                                | Количество  |  |  |
|----------------------------------------------------------------------------------------------------|----------------------------------------------------|-------------|--|--|
| АЦДР.426469.053                                                                                         | Универсальный преобразователь интерфейсов «USB-RS» | IIIT.       |  |  |
|                                                                                                    | Кабель USB тип A-B                                 | $I$ $IIT$ . |  |  |
| Документация                                                                                            |                                                    |             |  |  |
| Универсальный преобразователь интерфейсов «USB-RS»<br>АЦДР.426469.053 РЭ<br>Руководство по эксплуатации |                                                    | IIIT.       |  |  |

#### <span id="page-4-1"></span>**1.4 Устройство и работа**

Универсальный преобразователь интерфейсов «USB-RS» обеспечивает следующие режимы работы:

- − преобразователь «USB → TTL» с гальванической изоляцией;
- − преобразователь «USB → RS485» с гальванической изоляцией;
- − преобразователь «USB → RS232» с гальванической изоляцией;
- − преобразователь «RS232 → TTL» без гальванической изоляции;
- − преобразователь «RS232 → RS485» без гальванической изоляции;
- − преобразователь «USB → TM» с гальванической изоляцией.

Для выбора режима работы преобразователя необходимо нажать на кнопку «Set». Каждое последующее нажатие выбирает новый режим. Выбранный режим отображается светодиодом. Дополнительно ПИ имеет настраиваемые выходы источника напряжения 3,3В/5В 100мА и уровни напряжения TTL логики. Для переключения напряжения нажмите и удерживайте кнопку «SET» более одной секунды. Выбранный режим отображается светодиодами на передней и задней панели преобразователя. Последний выбранный режим автоматически сохранится в энергонезависимой памяти через 5 секунд. Сохранение режима подтверждается светодиодной индикацией – последовательным включением светодиодов на передней панели преобразователя.

Уровень и наличие выходного напряжения на клеммах «0В» и «Pw» зависит от выбранного режима работы преобразователя и может быть настроено индивидуально для каждого режима через программу настройки конфигурации.

В линии интерфейса RS485 можно подключить/отключить оконечный резистор 120 Ом «LD» и подтягивающие резисторы к линии питания «PU».

#### <span id="page-4-2"></span>**1.5 Средства измерения, инструменты и принадлежности**

При монтажных, пусконаладочных работах и при обслуживании изделия необходимо использовать приведенные в таблице 1.5.1. приборы, инструменты и принадлежности.

#### **Таблица 1.5.1**

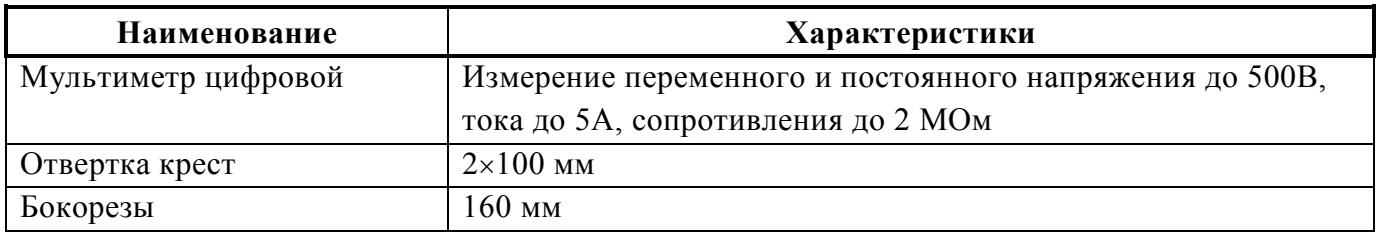

#### <span id="page-5-0"></span>**1.6 Маркировка и пломбирование**

1.6.1 Каждый ПИ имеет маркировку, которая нанесена на тыльной стороне корпуса.

1.6.2 Маркировка содержит: наименование прибора, его децимальный номер, заводской номер, год и квартал выпуска, знаки соответствия продукции.

#### <span id="page-5-1"></span>**1.7 Упаковка**

<span id="page-5-2"></span>Прибор совместно с ЗИП и руководством по эксплуатации упакован в индивидуальную картонную коробку.

#### **2 Использование по назначению**

#### <span id="page-5-3"></span>**2.1 Эксплуатационные ограничения**

Конструкция «USB-RS» не предусматривает его использование в условиях воздействия агрессивных сред, пыли, а также во взрывопожароопасных помещениях.

#### <span id="page-5-5"></span><span id="page-5-4"></span>**2.2 Подготовка изделия к использованию**

#### **2.2.1 Меры безопасности при подготовке изделия**

- конструкция ПИ удовлетворяет требованиям пожарной и электробезопасности, в том числе в аварийном режиме по ГОСТ 12.2.007.0-75 и ГОСТ 12.1.004-91;
- прибор не имеет цепей, находящихся под опасным напряжением;
- монтаж, установку, техническое обслуживание производить при отключенном напряжении питания прибора;
- монтаж и техническое обслуживание «USB-RS» должны производиться лицами, имеющими квалификационную группу по технике безопасности не ниже второй.

#### <span id="page-5-6"></span>**2.2.2 Конструкция прибора**

Внешний вид и габаритные размеры универсального преобразователя интерфейсов «USB-RS» приведены на Рис.2.1.

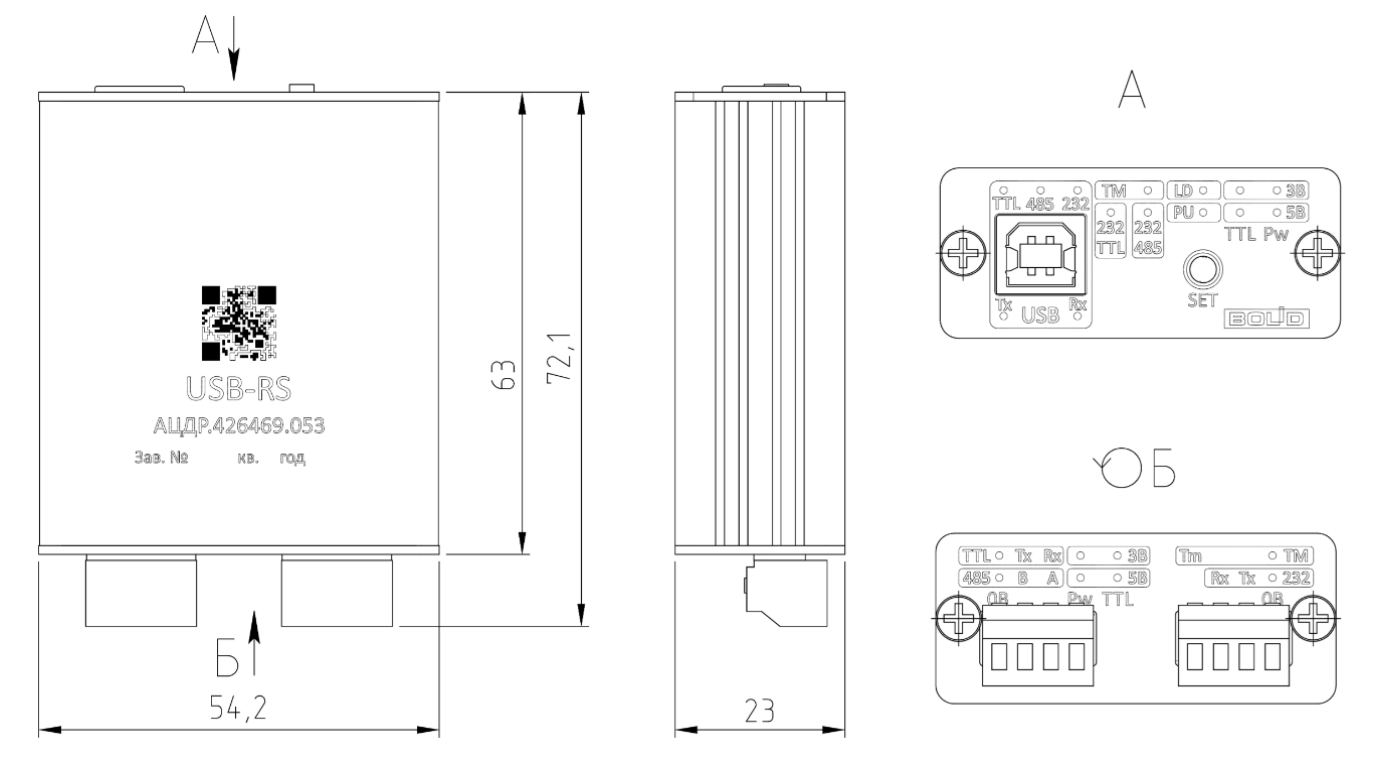

**Рис.2.1** Внешний вид и габаритные размеры преобразователя «USB-RS»

#### <span id="page-6-0"></span>**2.2.3 Монтаж прибора**

Преобразователь должен эксплуатироваться в местах, защищённых от атмосферных осадков и механических повреждений.

Монтаж соединительных линий производится в соответствии со схемами, приведенными в п.2.2.4 «Подключение прибора».

Клеммные колодки под винт, обеспечивают подключение проводов сечением от 0,13 до 0,82 кв. мм.

#### <span id="page-6-1"></span>**2.2.4 Подключение прибора**

Подключите преобразователь к персональному компьютеру с помощью стандартного USB-кабеля, входящего в комплект поставки. При подключении преобразователь перейдет в тест-режим. В этом режиме все интерфейсы отключены, проводится проверка индикации. После завершения инициализации преобразователь перейдет в последний сохраненный режим.

Для смены режима ПИ нажмите кратковременно кнопку «Set». Каждое последующее нажатие на кнопку «Set» переводит «USB-RS» в следующий режим.

2.2.4.1 Подключение «USB-RS» в режиме «USB  $\rightarrow$  TTL».

Кнопкой «SET» выберите режим «TTL». Световой индикацией будет отображаться выбранный режим и его конфигурация:

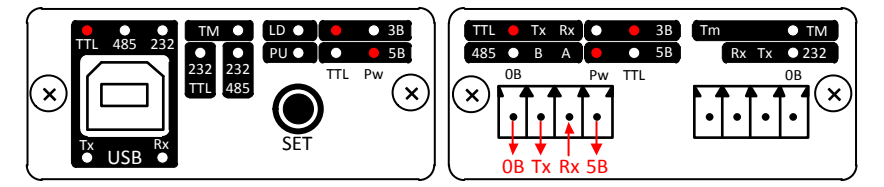

«USB-TTL» – режим;

 $\langle$ ЗВ» – уровни ТТL 3.3В;

«5В» – выходное напряжение 5В.

Для изменения выходного напряжения и уровня напряжения TTL логики, удерживайте кнопку «SET» более 1 секунды. Отпустите кнопку на выбранном режиме. Выбранный режим автоматически сохранится в энергонезависимой памяти через 5 секунд.

2.2.4.2 Подключение «USB-RS» в режиме «USB  $\rightarrow$  RS485».

Кнопкой «SET» выберите режим «485». Световой индикацией будет отображаться выбранный режим и его конфигурация:

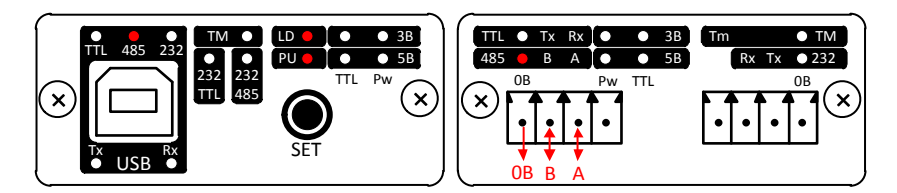

«USB-RS485» – режим;

«LD» – подключен оконечный резистор 120 Ом;

 $\langle \text{RPU} \rangle$  – подключены потягивающие резисторы 820 Ом к линии питания  $(\langle \text{A} \rangle \text{K} + 5B, \langle \text{B} \rangle \text{K}$  0B).

Для изменения конфигурации нагрузки и подтягивающих сопротивлений, удерживайте кнопку «SET» более 1 секунды. Отпустите кнопку на выбранном режиме. Выбранный режим автоматически сохранится в энергонезависимой памяти через 5 секунд.

2.2.4.3 Подключение «USB-RS» в режиме «USB  $\rightarrow$  RS232».

Кнопкой «SET» выберите режим «232». Световой индикацией будет отображаться выбранный режим:

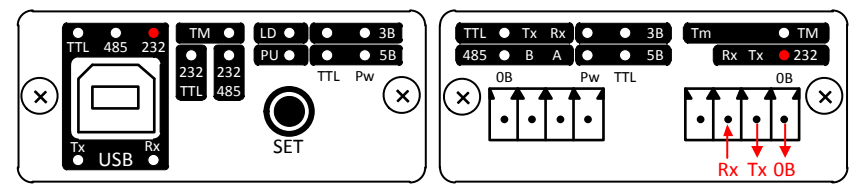

2.2.4.4 Подключение «USB-RS» в режиме «RS232  $\rightarrow$  TTL».

Кнопкой «SET» выберите режим «232/TTL». Световой индикацией будет отображаться выбранный режим и его конфигурация:

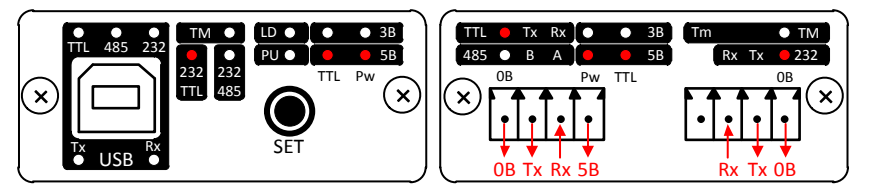

 $\alpha$ 232/TTL» – режим;  $\langle \angle 3B \rangle$  – уровни ТТL 5B; «5В» – выходное напряжение 5В.

Для изменения выходного напряжения и уровня напряжения TTL логики, удерживайте кнопку «SET» более 1 секунды. Отпустите кнопку на выбранном режиме. Выбранный режим автоматически сохранится в энергонезависимой памяти через 5 секунд.

Для питания преобразователя используйте USB-порта ПК или сетевой адаптер 220В/5В, 0.5А с USB выходом (адаптер не входит в комплект поставки).

2.2.4.5 Подключение «USB-RS» в режиме «RS232 → RS485».

Кнопкой «SET» выберите режим «232/485». Световой индикацией будет отображаться выбранный режим и его конфигурация:

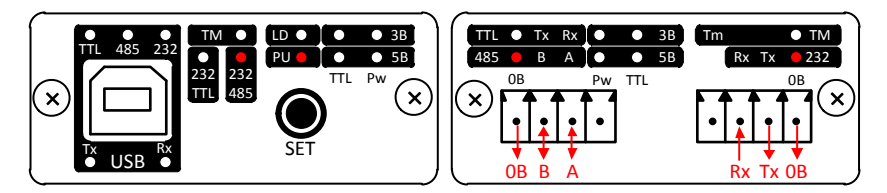

«RS232-RS485» – режим;

«LD» – оконечный резистор 120 Ом не подключен;

«PU» – подключены потягивающие резисторы 820 Ом к линии питания («А» к +5В, «В» к 0В).

Для изменения конфигурации нагрузки и подтягивающих сопротивлений, удерживайте кнопку «SET» более 1 секунды. Наблюдая смену индикации конфигурации режима, отпустите кнопку на выбранном режиме. Выбранная конфигурация режима автоматически сохранится в энергонезависимой памяти через 5 секунд.

В этом режиме преобразователь автоматически управляет приемопередатчиком RS485 в зависимости от выбранной скорости передачи данных. Скорость по умолчанию 9600 бит/с. Для выбора другой скорости используйте программу настройки конфигурации «UsbRsConfig.exe».

Для питания преобразователя используйте USB-порта ПК или сетевой адаптер 220В/5В, 0.5А с USB выходом (адаптер не входит в комплект поставки).

2.2.4.6 Подключение «USB-RS» в режиме «USB  $\rightarrow$  TM».

Кнопкой «SET» выберите режим «ТМ». Световой индикацией будет отображаться выбранный режим. В этом режиме может производиться чтение и передача ключей ТМ.

В памяти преобразователя можно хранить до 8 ключей. Один из ключей назначается «Рабочим» и хранится в энергонезависимой памяти преобразователя. Выдача «рабочего ключа» производится автоматически при выборе режима «ТМ».

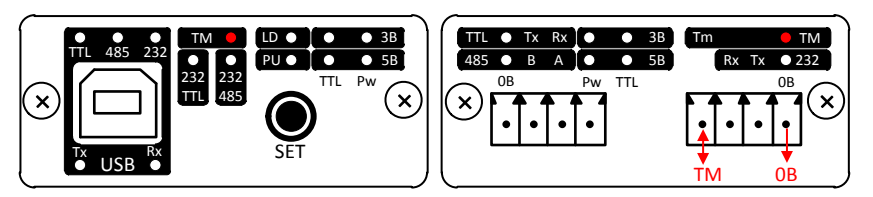

Для смены рабочего ключа удерживайте кнопку «SET» более 1 секунды. Количество миганий индикатора «ТМ» указывает на номер текущего рабочего ключа. Удерживая кнопку «SET» выберите нужный ключ. Выбранный номер ключа автоматически сохранится в энергонезависимой памяти через 5 секунд.

Для чтения и записи ключей используйте программу настройки конфигурации «UsbRsConfig.exe».

#### <span id="page-8-0"></span>**2.2.5 Настройка прибора**

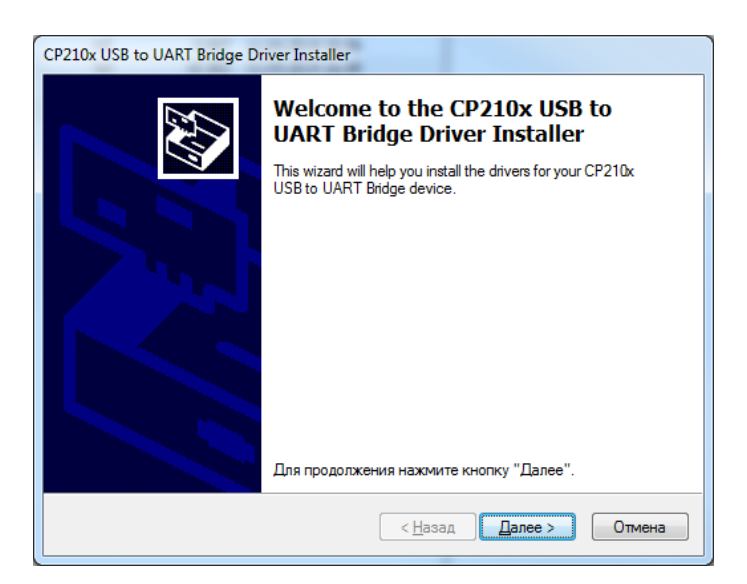

2.2.5.2 В следующем окне установщика драйвера выбрать пункт «Я принимаю это соглашение» и нажать кнопку «Далее»:

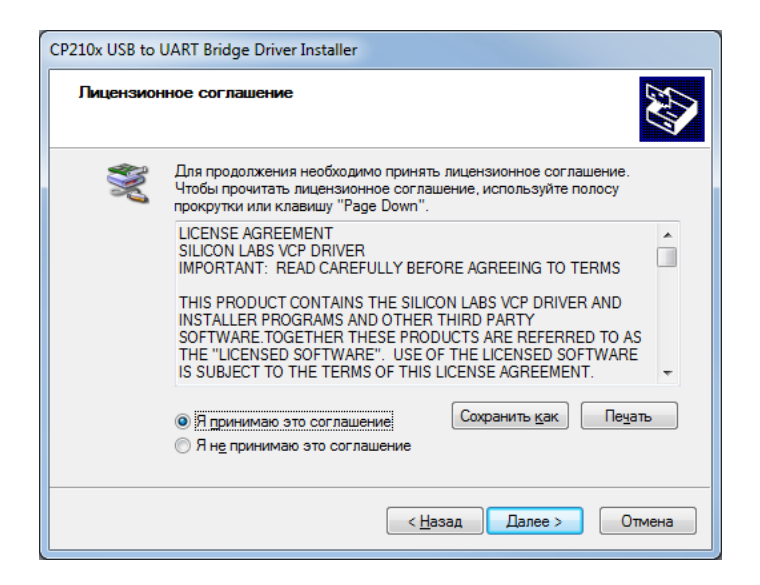

2.2.5.3 По окончании установки драйвера появится окно завершения установки драйвера.

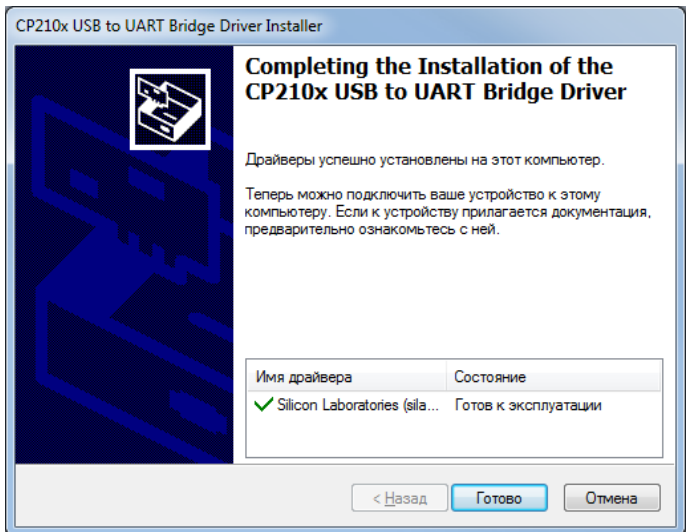

Для завершения установки нажать кнопку «Готово».

2.2.5.4 С помощью USB-кабеля подключите ПИ к персональному компьютеру. Дождитесь сообщения об успешном завершении установки драйвера и готовности устройства к работе. После установки драйвера ПИ в «Диспетчере устройств» в группе «Порты COM и LPT» появится поле «CP2104 USB to UART Bridge (COM x)» (х – номер виртуального COM-порта).

#### <span id="page-9-0"></span>**2.2.6 Конфигурирование преобразователя**

2.2.6.1 Программа «UsbRsConfig» предназначена для управления и конфигурирования преобразователей интерфейсов «USB-RS». Приложение позволяет менять режимы и параметры интерфейсов, менять и сохранять конфигурацию, создавать и загружать файлы конфигурации.

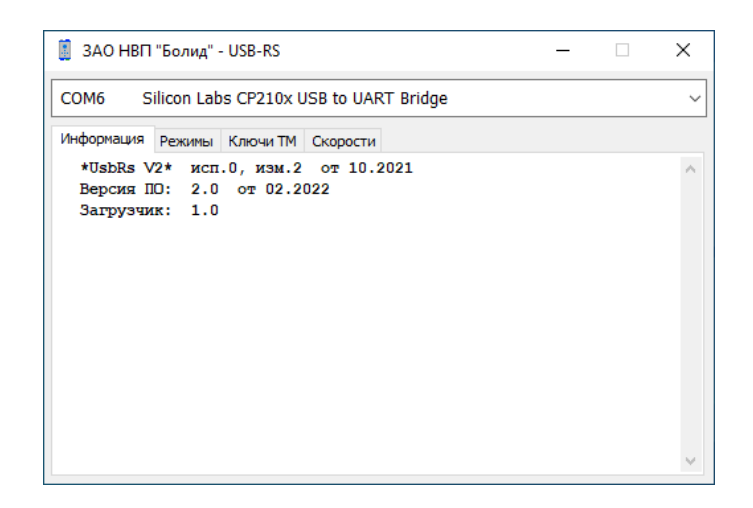

Выберите вкладку «Режимы». В активной строке выпадающего списка отображается текущий режим преобразователя и его конфигурация. Для любого режима с «TTL» доступно управление напряжением выхода и уровня TTL логики.

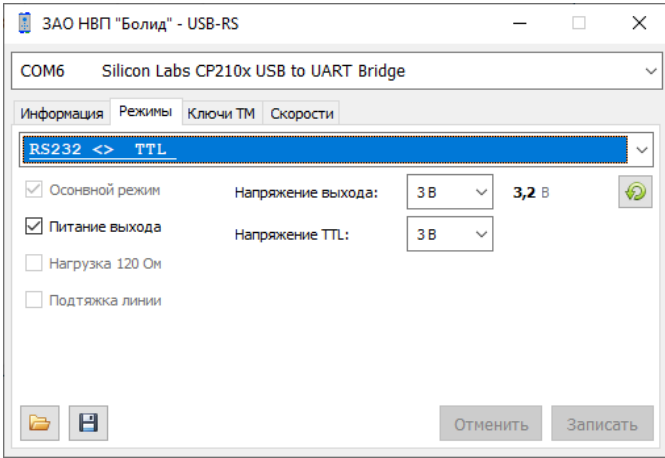

«*RS232 < > TTL*» – текущий сохраненый режим (основной режим).

*«Питание выхода»* – Вкл/Выкл напряжения питания на выходе преобразователя. *«Напряжение выхода»* – выбор напряжения выхода преобразователя 3В/5В. *«Напряжение TTL»* – выбор уровня TTL логики.

*«3.2 В»* – измеренное значение напряжения на выходе преобразователя.

 $\boxed{\odot}$  – измерить текущее значение напряжения на выходе преобразователя.

2.2.6.2 Сохранение конфигурационных параметров.

Измененые конфигурационные параметры атоматически применяются в преобразователе и помечаются «**\***», но не сохраняются в памяти преобразователя. Для сохранения конфигурации в энергонезависимой памяти преобразователя нажмите кнопку «Записать». Запись параметров подтвердится световой индикацией на преобразователе.

Конфигурацию можно сохранить в файл или загрузить при необходимости. Файл содержит настройки конфигурации для каждого режима и ключи ТМ.

– сохранить файл конфигурации. В открывшемся окне укажите путь и имя файла.

– загрузить файл конфигурации. В открывшемся окне укажите путь к файлу конфигурации с расширением *«\*.cfg».* После загрузки файла для сохранения конфигурации в энергонезависимой памяти преобразователя нажмите кнопку «Записать».

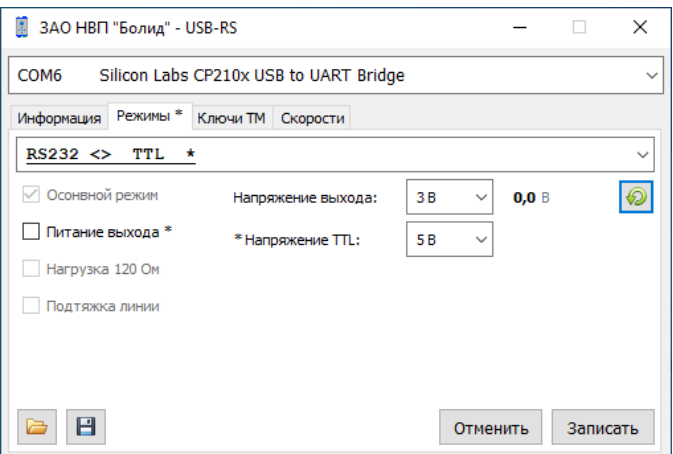

2.2.6.3 Выбор режима работы преобразователя.

Для смены режима выбирете строке выпадающего списка нужный режим преобразователя.

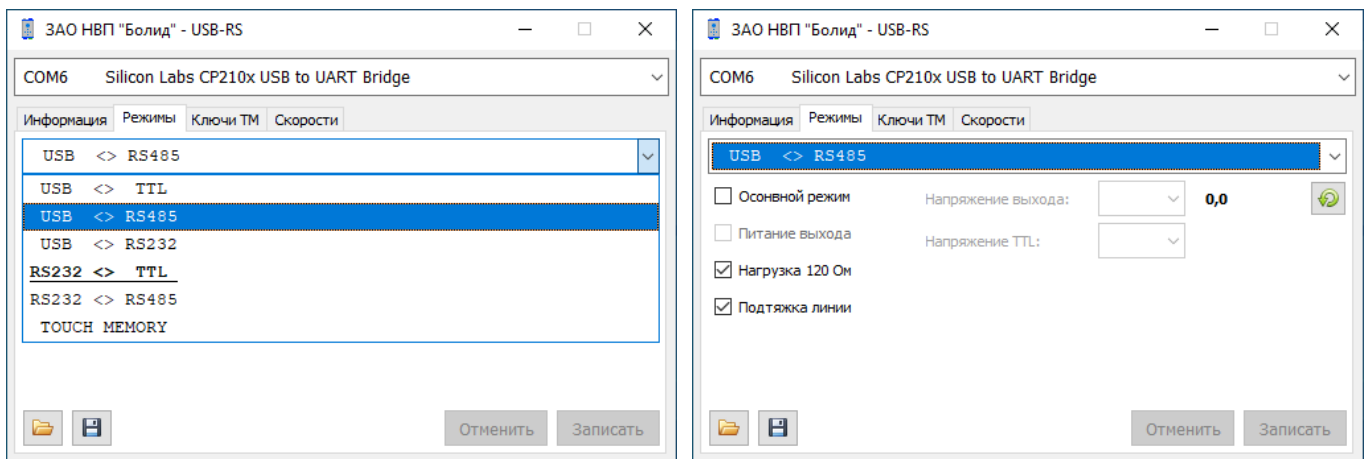

*«Нагрузка 120 Ом»* – подключить/отключить оконечный резистор120 Ом

*«Подтяжка линии»* – подключить/отключить потягивающие резисторы 820 Ом к линии питания («А» к +5В, «В» к 0В).

*«Основной режим»* – установить выбранный режим как основной.

2.2.6.4 Конфигурирование и работа преобразователя «USB-RS» в режиме «USB  $\rightarrow$  TM».

Выбирите вкладку «Ключи ТМ». В этом режиме может производиться чтение и эмуляция ключей ТМ. В памяти преобразователя можно хранить до 8 ключей ТМ. Один из ключей назначается «Рабочим». Он будет активным при выборе режима ТМ («**D500000BCC812601**»).

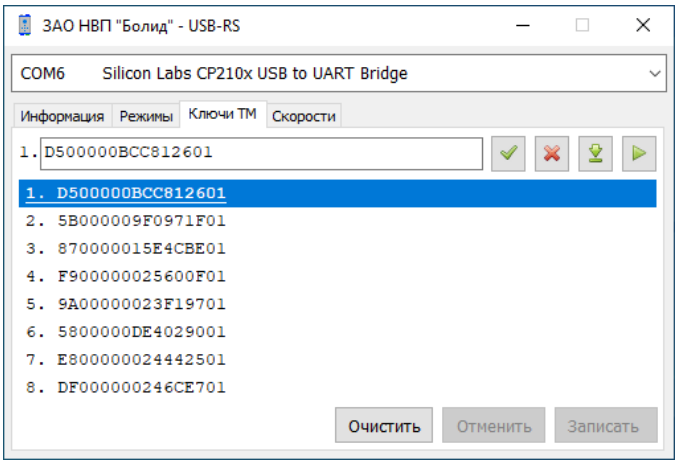

*«USB-RS» АЦДР.426469.053 РЭп Изм.3 от 17.01.2023* 13

Для эмуляции ключа выберете нужный ключ и нажмите – «послать ключ». На контактах колодки «ТМ» и «0В» будет эмулирован текущий ключ по протоколу ТМ.

Для чтения и сохранения нового ключа выберите номер ячейки и нажмите • «Прочитать ключ». В течении 10 секунд будет произведен поиск ключа. Поднесите новый ключ к контактам колодки «ТМ и «0В». При успешном считывании, новый ключ отобразится в поле.

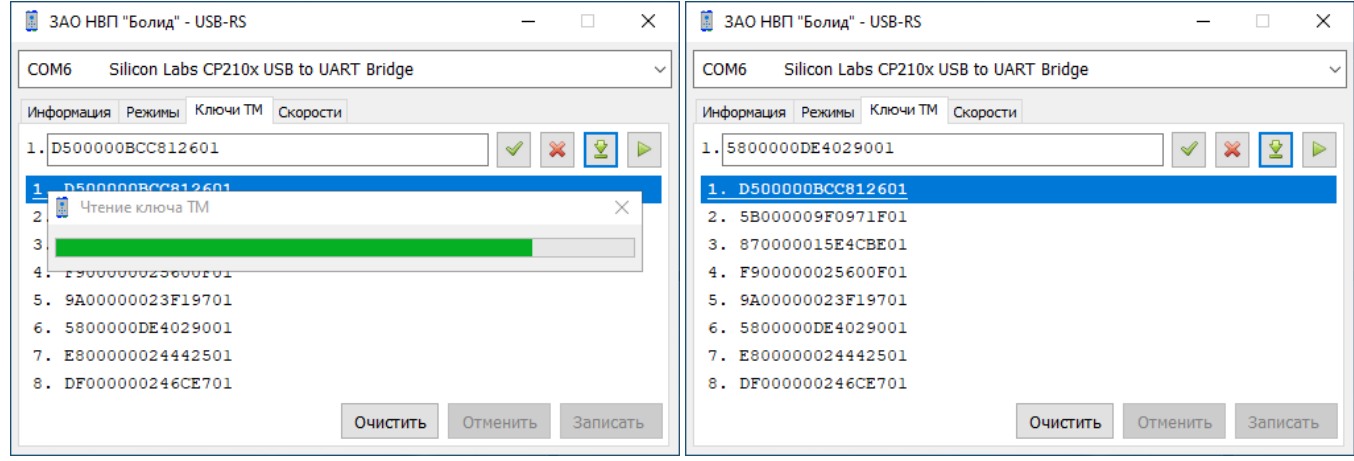

Для сохранения нового ключа в данной ячейке нажмите – «Применить».

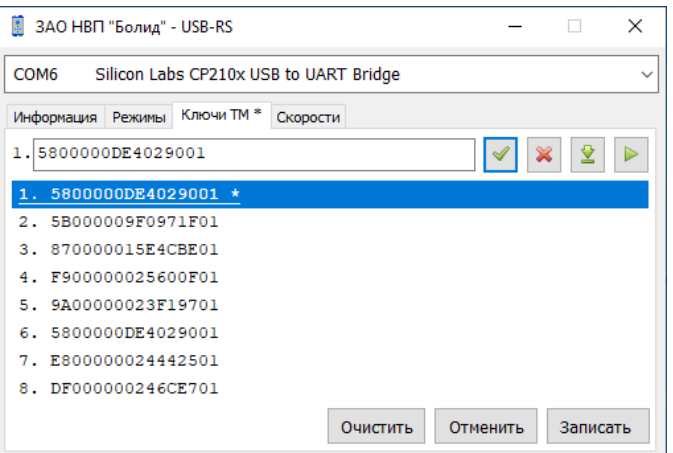

Все изменения в конфигурации преобразователя помечаются «**\***», но не сохраняются в памяти преобразователя. Для отмены действия нажмите «Отменить». Для сохранения конфигурации в энергонезависимой памяти преобразователя нажмите кнопку «Записать». Запись параметров подтвердится световой индикацией на преобразователе.

Для удаления выбранного ключа в данной ячейке нажмите  $\mathbb{X}$  – «Стереть ключ». Для удаления всех ключей из памяти преобразователя нажмите «Очистить». В появившемся окне подвердите или отмените удаление ключей. Для сохранения конфигурации в энергонезависимой памяти преобразователя нажмите кнопку «Записать».

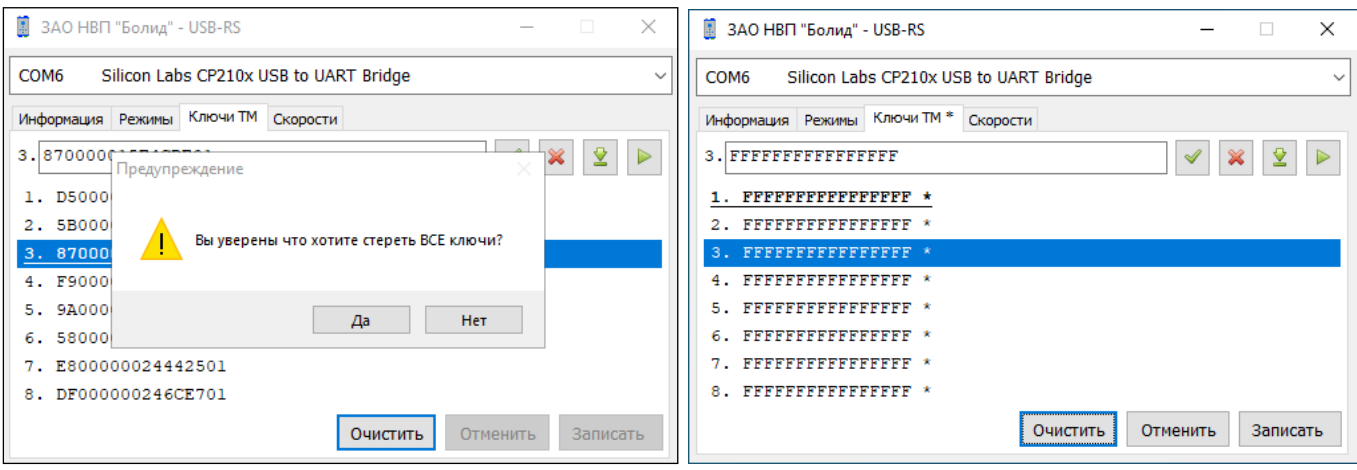

2.2.6.5 Настройка параметров и скорости передачи для режима «RS232 < > RS485». Выберите вкладку «Скорости». Параметры и настройки действуют только для режима «RS232 < > RS485». По умолчанию скорость 9600 бод. Нужную скорость работы преобразователя можно выбрать из списка. На выбранной скорости преобразователь будет автоматически управлять приемопередатчиком RS485. Для сохранения конфигурации в энергонезависимой памяти преобразователя нажмите кнопку «Записать».

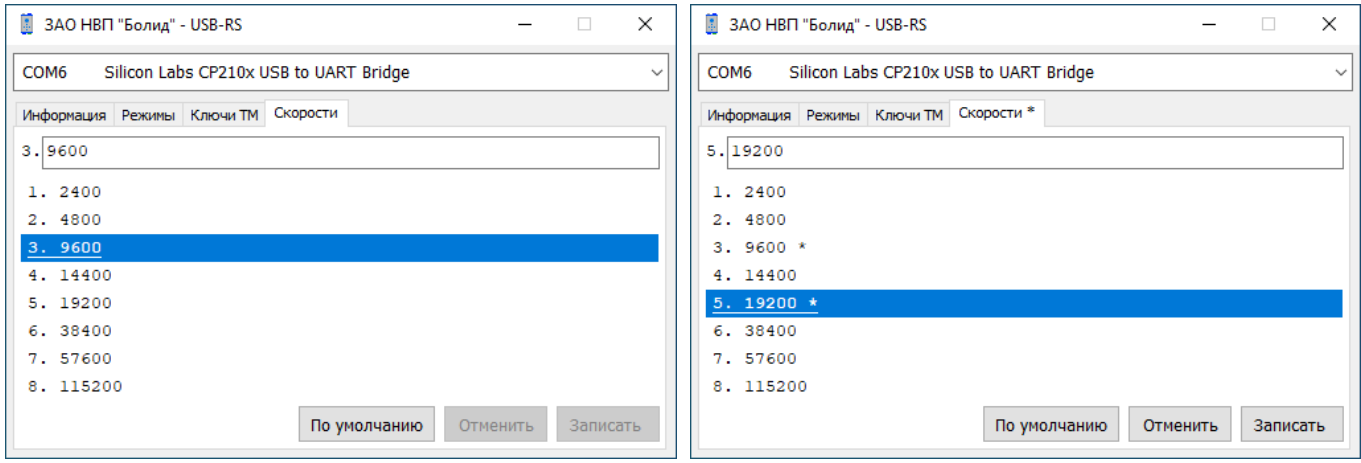

#### <span id="page-13-0"></span>**2.2.7 Проверка работоспособности**

Проверку работоспособности произвести согласно п. [3.4](#page-14-4) настоящего руководства

#### <span id="page-13-1"></span>**2.2.8 Действия в экстремальных ситуациях**

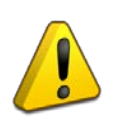

#### **Внимание!**

В случае обнаружения в месте установки изделия искрения, возгорания, задымленности, запаха горения изделие должно быть обесточено и передано в ремонт.

## **3 Техническое обслуживание изделия**

#### <span id="page-14-1"></span><span id="page-14-0"></span>**3.1 Общие указания**

Техническое обслуживание прибора производится по планово-предупредительной системе, которая предусматривает ежегодное плановое техническое обслуживание.

#### <span id="page-14-2"></span>**3.2 Меры безопасности**

Техническое обслуживание изделия должно производиться лицами, имеющими квалификационную группу по технике безопасности не ниже второй.

#### <span id="page-14-3"></span>**3.3 Порядок технического обслуживания изделия**

Работы по плановому техническому обслуживанию включают в себя:

- проверку внешнего состояния ПИ;
- проверку состояния внешних монтажных проводов, контактных соединений;
- проверку работоспособности согласно п. 3.4 настоящего руководства.

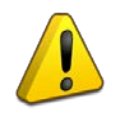

#### **Внимание!**

Извлечение платы прибора из корпуса автоматически аннулирует гарантийные обязательства изготовителя.

#### <span id="page-14-4"></span>**3.4 Проверка работоспособности изделия**

3.4.1 Проверка напряжения изолированного выхода:

− с помощью USB-кабеля подайте питание на универсальный преобразователь интерфейсов «USB-RS». Для питания преобразователя используйте USB-порта ПК или сетевой адаптер 220В/5В, 0.5А с USB выходом;

− на клеммах «–» и «+» разъема «TTL» с помощью вольтметра проконтролируйте напряжение выхода «3.3В».

− выберите режим выхода «5В» (нажать и удерживать кнопку «Set» больше 1 с).

− на клеммах «–» и «+» разъема «TTL» с помощью вольтметра проконтролируйте напряжение выхода «5В».

3.4.2 Проверка работоспособности интерфейсов.

- − подключите «USB-RS» к ПК;
- − выберите нужный режим и необходимые настройки конфигурации кнопкой «Set»;
- − подключите прибор к выбранному интерфейсу;

− проверить устойчивость связи между ПК и подключенным прибором с помощью программы UProg, например, произвести поиск прибора в линии и чтение конфигурации.

#### <span id="page-14-5"></span>**3.5 Техническое освидетельствование**

Технического освидетельствования изделия не предусмотрено.

#### <span id="page-14-6"></span>**3.6 Консервация (расконсервация, переконсервация)**

Консервация изделия не предусмотрена.

## **4 Текущий ремонт**

<span id="page-15-0"></span>4.1 Текущий ремонт неисправного изделия производится на предприятии-изготовителе или в авторизированных ремонтных центрах. Отправка изделия для проведения текущего ремонта оформляется установленным порядком.

#### **Внимание!**

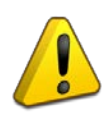

Оборудование должно передаваться для ремонта в собранном и чистом виде, в комплектации, предусмотренной технической документацией.

Претензии принимаются только при наличии приложенного рекламационного акта с описанием возникшей неисправности.

4.2 Выход изделия из строя в результате несоблюдения потребителем правил монтажа или эксплуатации не является основанием для рекламации и гарантийного ремонта.

## **5 Хранение**

<span id="page-15-1"></span>5.1 В транспортной таре допускается хранение при температуре окружающего воздуха от минус 50 до плюс 50 °С и относительной влажности до 95% при температуре плюс 35 °С. 5.2 В потребительской таре допускается хранение только в отапливаемых помещениях при температуре от плюс 5 до плюс 40 °С и относительной влажности до 80% при температуре плюс 20 °С.

### **6 Транспортирование**

<span id="page-15-2"></span>6.1 Транспортировка приборов допускается в транспортной таре при температуре окружающего воздуха от минус 50 до плюс 50 °С и относительной влажности до 95% при температуре плюс 35 °С.

#### **7 Утилизация**

<span id="page-15-3"></span>7.1 Утилизация прибора производится с учетом отсутствия в нем токсичных компонентов.

7.2 Содержание драгоценных материалов: не требует учёта при хранении, списании и утилизации (п. 1.2 ГОСТ 2.608-78).

<span id="page-15-4"></span>7.3 Содержание цветных металлов: не требует учёта при списании и дальнейшей утилизации изделия.

#### **8 Гарантии изготовителя**

8.1 Изготовитель гарантирует соответствие требованиям технических условий при соблюдении потребителем правил транспортирования, хранения, монтажа и эксплуатации. 8.2 Гарантийный срок эксплуатации – 18 месяцев со дня ввода в эксплуатацию, но не более

24 месяцев со дня выпуска изготовителем.

#### **9 Сведения о сертификации**

<span id="page-16-0"></span>9.1 Универсальный преобразователь интерфейсов «USB-RS» соответствует требованиям технического регламента Таможенного союза ТР ТС 020/2011 и имеет декларацию о соответствии EAЭC № RU Д-RU.НВ11.В.00577/19.

9.2 Универсальный преобразователь интерфейсов «USB-RS» входит в состав Системы охранной и тревожной сигнализации, которая имеет сертификат соответствия технических средств обеспечения транспортной безопасности требованиям к их функциональным свойствам № МВД РФ.03.000971.

9.3 Универсальный преобразователь интерфейсов «USB-RS» входит в состав Системы контроля и управления доступом, которая имеет сертификат соответствия технических средств обеспечения транспортной безопасности требованиям к их функциональным свойствам № МВД РФ.03.000972.

<span id="page-16-1"></span>

| Версия | Начало  | Версия     | Содержание изменений                                                                                                    |  |
|--------|---------|------------|----------------------------------------------------------------------------------------------------|--|
|        | выпуска | для замены |                                                                                                    |  |
| 1.00   | 09.2019 |            | Первая серийная версия                                                                                                    |  |
| 1.01   | 04.2020 |            | Замена микроконтроллера. Добавлено:<br>- сохранение режима в энергонезависимую память;<br>- режим инициализации USB-контроллера при<br>подаче питания. |  |
| 2.00   | 02.2023 |            | Замена микроконтроллера. Добавлено:<br>$-$ Режим ТМ;<br>- Управление нагрузкой для RS485;<br>- Конфигурирование через USB-порт.                        |  |

**10 Отличия от предыдущих версий**